# $\hat{\mathcal{F}}$  BRAINLAB

**Brainlab AG** Olof-Palme-Straße 9 81829 Munich • Germania

Telefono: +49 89 99 15 68 0 Fax: +49 89 99 15 68 5033 www.brainlab.com

# **AVVISO PER LA SICUREZZA / AVVISO SUL PRODOTTO**

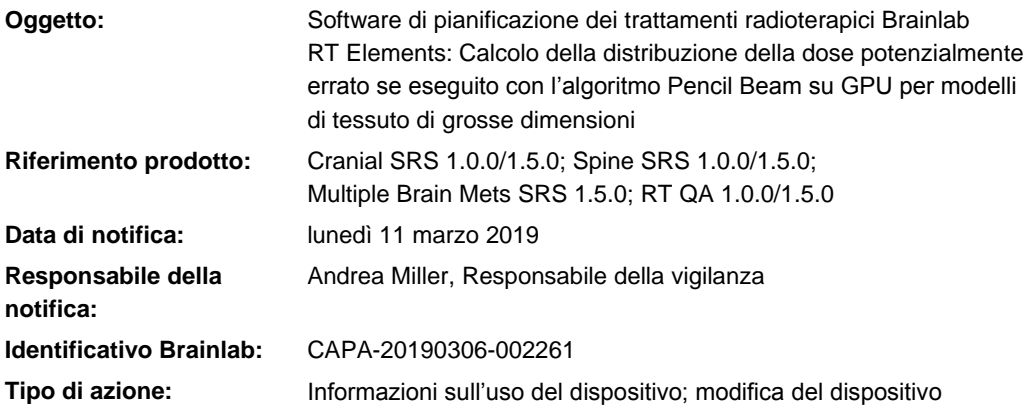

Con la presente desideriamo informarLa di un potenziale errore nel calcolo della distribuzione della dose da parte del software Brainlab RT Elements (le versioni coinvolte sono riportate qui sopra) in specifiche circostanze durante l'utilizzo dell'algoritmo Pencil Beam su GPU (scheda grafica) come impostazione predefinita del sistema.

Ad oggi, Brainlab non ha ricevuto alcuna notifica dai siti interessati riguardante l'errata somministrazione della dose al paziente a causa del problema di cui sopra.

Scopo della presente lettera di avviso sul prodotto è fornirLe dettagli tecnici nonché metterLa al corrente delle iniziative intraprese da Brainlab per risolvere il problema.

#### **Risultato:**

L'implementazione dell'algoritmo Pencil Beam per la GPU presenta un'anomalia che impedisce all'algoritmo di recuperare i valori corretti del modello di tessuto. Il modello di tessuto fornisce la densità elettronica (ricavata dalle unità Hounsfield (HU) contenute nella scansione TC) di tutti i materiali presenti nell'intera regione di interesse (ad es., paziente e piano del lettino) utilizzata per il calcolo della dose. Esso viene memorizzato in un blocco di dati continuo di grosse dimensioni. Quando le sue dimensioni superano i 512 MB (ad es., TC cranica con dimensioni dei pixel molto piccole compreso il piano del lettino), i valori memorizzati nella parte eccedente vengono troncati e trattati quindi come densità elettronica zero (equivalente all'aria). Poiché i valori del modello di tessuto vengono sempre considerati dalla porzione superiore alla porzione inferiore del volume (ossia, dalla testa ai piedi), la regione coinvolta è sempre situata nella parte inferiore della scansione TC (piedi); si veda la figura 1 a).

Questo effetto genera delle deviazioni nel calcolo della distribuzione della dose per la regione di tessuto rappresentata da questa porzione troncata del blocco di dati e per tutti i fasci che la attraversano. I valori della distribuzione della dose così ottenuti, che sono potenzialmente errati, vengono visualizzati dal software nelle linee di isodose, nella dose del volume 3D (3D Volume Dose), nel DVH e nella dose del piano esportato. Questa anomalia non riguarda il valore della dose in un punto (Point Dose) misurato con l'apposito strumento di misurazione; si veda la figura 1 b).

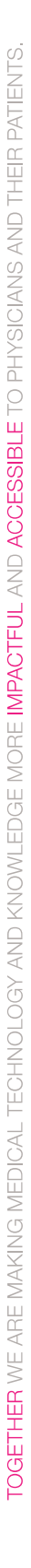

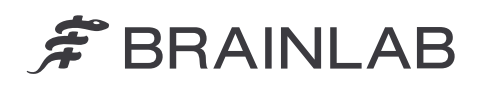

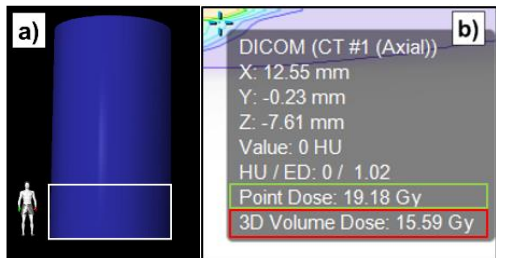

*Figura 1 a) Esempio di modello di tessuto. Il rettangolo bianco mostra la regione troncata ipotizzando di utilizzare un fantoccio con volume del modello di tessuto pari a 700 MB.*

*Figura 1 b) Dettaglio della misurazione in un punto (Point Measurement) come mostrato dal software RT Elements. Nel rettangolo verde è riportato il valore Point Dose corretto. Nel rettangolo rosso è riportata la 3D Volume Dose in cui si evidenzia il problema.*

Se le deviazioni della dose non vengono riconosciute dall'utente, l'irradiazione del relativo piano di trattamento **potrebbe determinare un esito clinico indesiderato**.

Di seguito sono descritte le specifiche condizioni che determinano il verificarsi di questo errore, insieme all'entità delle potenziali deviazioni che ne potrebbero derivare.

#### **Dettagli:**

A causa di questo effetto, la distribuzione della dose calcolata potrebbe risultare maggiore o minore del previsto e in specifiche circostanze le deviazioni potrebbero superare il 10%. La deviazione della dose dipende notevolmente dai parametri geometrici: sede del tumore, percorso del fascio e numero di fasci rispetto alla regione troncata. Inoltre, la deviazione della dose può essere influenzata dalla modellazione del fascio (contenuta nel profilo macchina) e da altri parametri del piano come le dimensioni del campo.

Al paziente verrebbe somministrata una dose potenzialmente errata se si verificassero TUTTE le seguenti condizioni:

- Calcolo della GPU attivato. Per ulteriori informazioni consultare l'appendice.
- Uso del calcolo della dose Pencil Beam.
- Modello di tessuto con dimensioni superiori a 512 MB calcolato per un piano clinico. Per una spiegazione dettagliata della modalità di calcolo consultare l'appendice, in cui è riportato anche un grafico con i valori di riferimento.
- Regione di interesse clinico situata nella regione troncata oppure piano contenente fasci passanti per la regione troncata.
- Deviazione non individuata durante il controllo qualità del piano.

Questo problema interessa anche RT QA Element nelle sue tre tipologie (Patient Specific QA, Beam Model Verification e RT QA Recalculation). Poiché l'applicazione Patient Specific QA necessita di una scansione TC (fantoccio) diversa da quella utilizzata clinicamente (paziente), non è garantito che tale applicazione possa rilevare il problema in modo affidabile. D'altro canto, utilizzando un fantoccio con modello di tessuto le cui dimensioni superino i 512 MB, si potrebbe non riuscire ad eseguire la Patient Specific QA su un piano clinico correttamente calcolato.

Per chiarezza, l'anomalia NON riguarda le seguenti parti del software RT Elements:

- Implementazione dell'algoritmo Pencil Beam per la CPU (processore centrale).
- Implementazione dell'algoritmo Monte Carlo.
- La rappresentazione grafica del modello di tessuto nel software è corretta, in quanto è calcolata utilizzando la CPU e non la GPU. Per lo stesso motivo nel software sono corretti anche il valore della dose in un punto ottenuto con l'apposito strumento di misurazione (Point Dose) e la vista del piano dell'arco.
- NON sono coinvolte le seguenti versioni di RT Elements: Multiple Brain Mets SRS 1.0.0/1.0.1/1.0.2 e 2.0.0, Cranial SRS 1.5.1, Spine SRS 1.5.1, Dose Review (tutte le versioni) e RT QA 2.0.0.

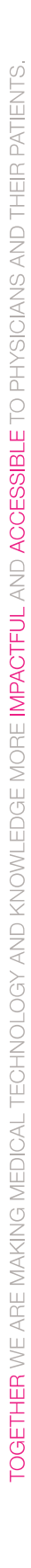

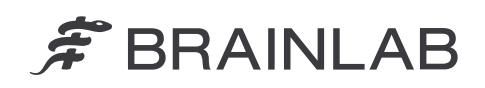

### Esame retrospettivo:

Per quanto riguarda i piani calcolati su GPU con l'algoritmo Pencil Beam interessato dal problema, per stabilire se un piano di trattamento del paziente (o un piano QA) sia coinvolto o meno è possibile esaminare i seguenti dati.

- 1. Stabilire se le scansioni TC tipiche acquisite nella clinica siano caratterizzate da un modello di tessuto con dimensioni che superano potenzialmente i 512 MB. Fare riferimento al grafico riportato nell'appendice.
- 2. Per una valutazione accurata di tutti i piani calcolati, è possibile determinare le dimensioni esatte del modello di tessuto memorizzato nel log file. Per una spiegazione dettagliata su come ricavare questo valore, consultare l'appendice.
- 3. Se si trova un log file che faccia riferimento a un modello di tessuto che supera i 512 MB, si considerino i piani creati nella data specificata dal log file.

#### **Intervento correttivo dell'operatore:**

Per tutte le applicazioni coinvolte, assicurarsi che le scansioni TC utilizzate clinicamente non generino modelli di tessuto superiori a 512 MB come precedentemente spiegato ai punti 1 e 2.

#### **Azione correttiva di Brainlab:**

- 1. I clienti esistenti potenzialmente interessati dal problema riceveranno queste informazioni di avviso sul prodotto.
- 2. Brainlab disattiverà il calcolo sulla GPU con Pencil Beam nelle impostazioni del software di pianificazione dei trattamenti radioterapici RT Elements e in questo modo risolverà il problema descritto per tutti i clienti coinvolti. Brainlab La contatterà proattivamente a partire dal mese di aprile 2019 per programmare la modifica alle impostazioni.

## **La preghiamo di informare del contenuto di questa lettera il personale addetto del Suo reparto.**

Ci scusiamo vivamente per qualsiasi inconveniente provocato e La ringraziamo anticipatamente per la collaborazione. Per ulteriori chiarimenti, La preghiamo di contattare il rappresentante dell'assistenza clienti Brainlab di zona.

#### **Assistenza telefonica clienti:**

+49 89 99 15 68 1044 oppure +1 800 597 5911 (per i clienti residenti negli Stati Uniti) **E-mail:** [support@brainlab.com](mailto:support@brainlab.com) (per i clienti residenti negli Stati Uniti:

#### [us.support@brainlab.com\)](mailto:us.support@brainlab.com)

**Fax:** Brainlab AG: +49 89 99 15 68 5033 **Indirizzo:** Brainlab AG (sede centrale): Olof-Palme-Strasse 9, 81829 Munich, Germania

lunedì 11 marzo 2019 Distinti saluti,

 $ATlike$ 

Andrea Miller, Responsabile della vigilanza [brainlab.vigilance@brainlab.com](mailto:brainlab.vigilance@brainlab.com)

Europa: la sottoscritta conferma che questo avviso è stato inviato all'ente regolatorio competente per l'Europa.

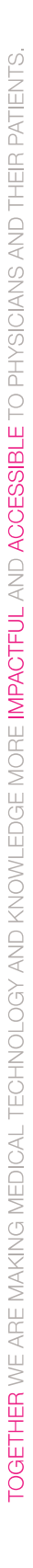

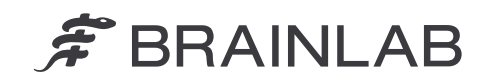

# **APPENDICE**

# **Uso della GPU per il calcolo della dose**

Per impostazione predefinita, nelle installazioni di RT Elements l'opzione per il calcolo della dose sulla GPU è attivata. In alcuni casi (versioni di GPU o macchine virtuali non supportate) la GPU non viene utilizzata per il calcolo della dose. Quando il calcolo della dose sulla GPU è attivato, viene visualizzata la seguente riga:

AMP dose calculations enabled. (Calcoli della dose AMP attivati.)

I log file sono localizzati nel sistema nella directory: \%BRAINLAB\_PATH%\Appls\Logfiles\. Per ciascuna applicazione fare riferimento alle sequenti cartelle:

- Cranial SRS 1.0.0 e Spine SRS 1.0.0 si trovano nella cartella \VMATPlanning\_1.0.0\
- Cranial SRS 1.5.0 e Spine SRS 1.5.0 si trovano nella cartella\VMATPlanning 1.5.0\
- Multiple Brain Mets SRS 1.5.0 si trova nella cartella \MultipleBrainMetsSRS\_1.5.0\
- RT QA 1.0.0 si trova nella cartella  $\R$ TQA  $1.0.0\$
- RT QA 1.5.0 si trova nella cartella \RTQA  $1.5.0\$

## **Calcolo del blocco di dati del modello di tessuto**

Le dimensioni del blocco di dati del modello di tessuto sono influenzate da diversi parametri: le dimensioni della regione di interesse, il numero delle slice e le dimensioni dei pixel del set di dati TC. Di seguito è riportata la formula con cui si calcolano le dimensioni del blocco di dati del modello di tessuto:

Dimensioni del blocco di dati [MB] = n. di slice 
$$
\frac{4}{1024^2} \cdot \frac{x}{ps_x} \cdot \frac{y}{ps_y}
$$

Dove *x* si riferisce alle dimensioni del campo visivo della TC da sinistra a destra (L-R) e y si riferisce alle dimensioni in direzione anteroposteriore (A-P). Se si utilizza un piano aggiuntivo per il lettino, questo estende le dimensioni della TC sia in direzione L-R sia in direzione A-R. psx e ps<sup>y</sup> si riferiscono alle dimensioni dei pixel nelle direzioni corrispondenti ipotizzando che siano uguali dato che sono supportati soltanto i pixel quadrati.

#### **Grafico di riferimento**

Il seguente grafico mostra in quali condizioni le dimensioni del modello di tessuto risultano maggiori di 512 MB per le configurazioni A-P di 30 cm (TC cranica media) e A-P di 50 cm (TC del rachide media) con L-R 54 cm (dimensioni generali del piano del lettino) per differenti dimensioni dei pixel e numero di slice.

L'area al di sopra delle curve corrisponde al blocco di dati del modello di tessuto che supera i 512 MB. Per chiarire si osservino i punti di riferimento qui sotto con la corrispondente spiegazione.

# $\hat{\mathcal{F}}$  BRAINLAB

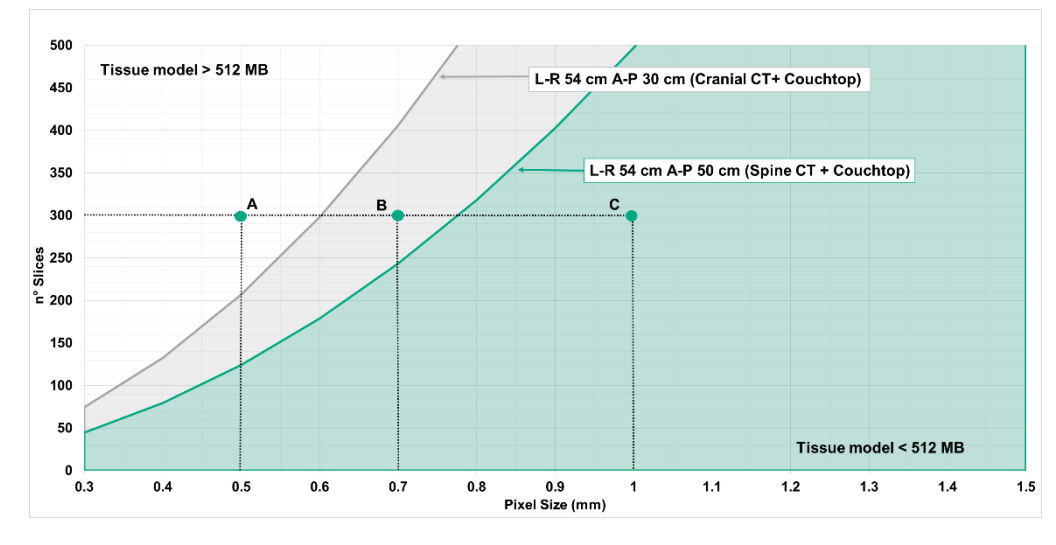

*Figura 2. Traduzione del testo riportato nel grafico: Tissue model = Modello di tessuto, Cranial CT = TC cranica, Spine CT = TC del rachide, Couch top = Piano del lettino, n°Slices = N. di slice, Pixel size = Dimensioni dei pixel, L-R = sinistra-destra, A-P = anteroposteriore*

**Punto A:** si riferisce a una scansione TC di 300 slice e dimensioni dei pixel di 0,5 mm. Sia per A-P di 30 cm (cranica) sia per A-P di 50 cm (rachide) con questa scansione TC si otterrebbe un modello di tessuto di dimensioni superiori a 512 MB.

**Punto B:** si riferisce a una scansione TC di 300 slice e dimensioni dei pixel di 0,7 mm. Per A-P di 30 cm (cranica) con questa scansione TC si otterrebbe un modello di tessuto di dimensioni inferiori a 512 MB. Per A-P di 50 cm (rachide) con questa scansione TC si otterrebbe un modello di tessuto di dimensioni superiori a 512 MB.

**Punto C:** si riferisce a una scansione TC di 300 slice e dimensioni dei pixel di 1 mm. Sia per A-P di 30 cm (cranica) sia per A-P di 50 cm (rachide) con questa scansione TC si otterrebbe un modello di tessuto di dimensioni inferiori a 512 MB.

#### **Dimensioni del modello di tessuto nei log file**

Le dimensioni calcolate per il modello di tessuto sono riportate nei log file delle varie applicazioni e compaiono nella seguente riga con i valori variabili tra parentesi:

AMP ray tracer successfully initialized (instance pointer: 0x0000028EC315EEB0 / size: 512 x 337 x 208 => 136 MB). (Strumento di controllo raggi AMP inizializzato correttamente (puntatore di istanza: 0x0000028EC315EEB0 / dimensioni: 512 x 337 x 208 => 136 MB).)